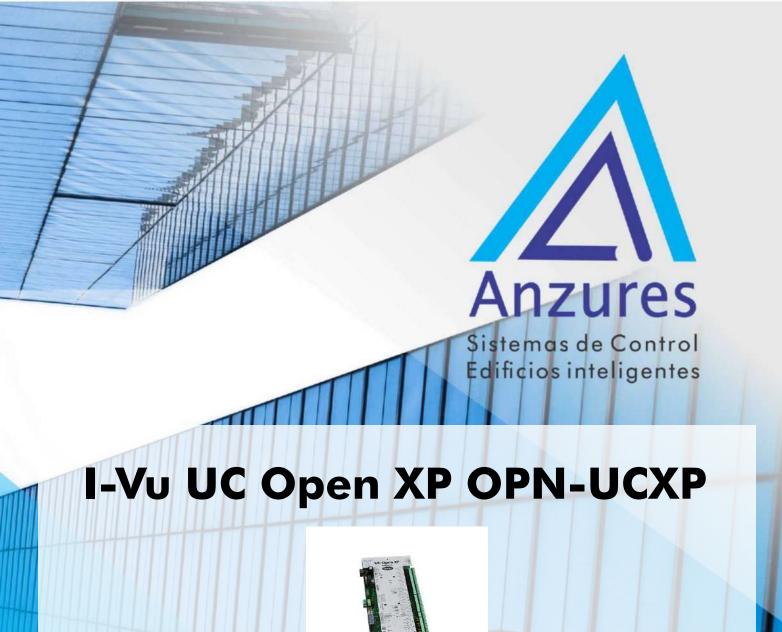

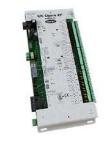

# Guía de Instalación

Brindamos soluciones tecnológicas de calidad.

Contribuimos a desarrollar y mejorar los sistemas para operación de edificios existentes.

Mejoramos soluciones desarrolladas incorporando nuevas tecnologías y procesos de manera continua.

> EXPERTOS EN CONTROLES

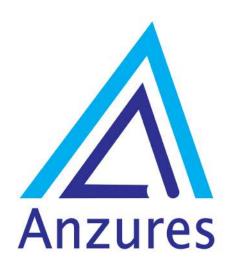

Vidal 4819 PB C1429AIM - Ciudad Autónoma de Buenos Aires

Tel. 011-3529-4390

Email: ivupro@anzures.com.ar

web: www.anzures.com.ar

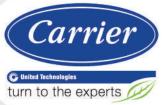

# UC Open XP and UC Open XP IO Installation and Start-up Guide

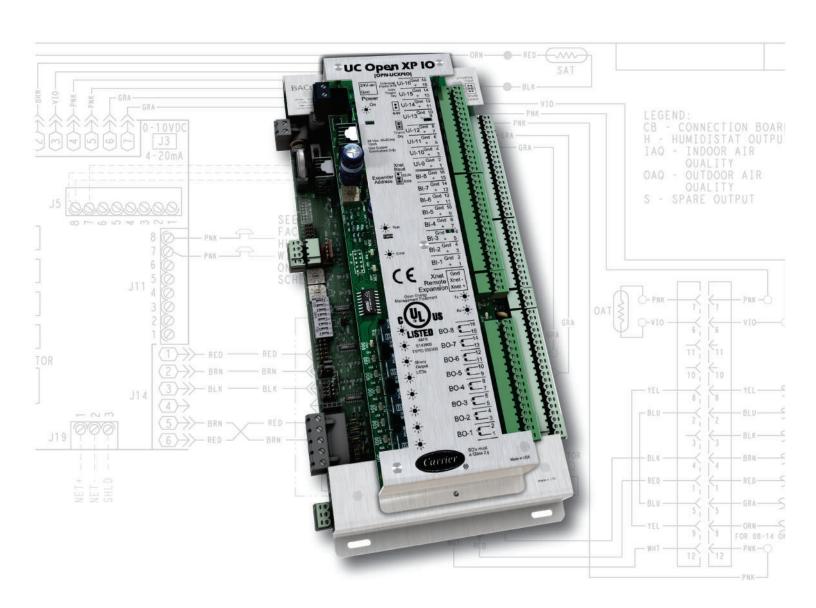

CARRIER CORPORATION ©2019

A member of the United Technologies Corporation family · Stock symbol UTX · Catalog No. 11-808-437-01 · 2/28/2019

| <b>▲</b>                                                                                                    |
|----------------------------------------------------------------------------------------------------|
| Verify that you have the most current version of this document from <b>www.hvacpartners.com</b> or your local Carrier office. |
| mportant changes are listed in <b>Document revision history</b> at the end of this document.                                  |
|                                                                                                    |

 ${\it CARRIER~CORPORATION~@2019.~All~rights~reserved~throughout~the~world.~i-Vu~is~a~registered~trademark~of~Carrier~Corporation.~All~other~trademarks~are~the~property~of~their~respective~owners.}$ 

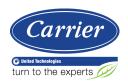

# **Contents**

| Introduction                                           |    |
|--------------------------------------------------------|----|
| What are the UC Open XP and UC Open XP IO?             |    |
| UC Open XP specifications                              | 2  |
| UC Open XP IO specifications                           | 4  |
| Safety considerations                                  | 5  |
| Installing the UC Open XP                              | 6  |
| Mounting the UC Open XP                                |    |
| Wiring the UC Open XP for power                        |    |
| To wire for power                                      |    |
| Addressing the UC Open XP                              |    |
| Wiring for communications                              |    |
| Wiring specifications for BACnet MS/TP and ARC156      |    |
| To wire the controller to the network                  | 8  |
| Wiring inputs and outputs                              | 9  |
| Input wiring specifications                            | 9  |
| Inputs                                                 | 10 |
| Binary outputs                                         | 10 |
| Analog outputs                                         | 11 |
| To wire inputs and outputs on the UC Open XP           | 12 |
| Installing the UC Open XP IO expander                  | 15 |
| To mount and attach the UC Open XP IO                  |    |
| To wire for power                                      |    |
| Wiring inputs and outputs                              | 17 |
| Input wiring specifications                            | 17 |
| Inputs on the UC Open XP IO                            | 17 |
| Binary outputs                                         |    |
| To wire inputs and outputs on UC Open XP IO            | 18 |
| Wiring devices to the UC Open XP's Rnet port           | 20 |
| Rnet wiring specifications                             |    |
| To wire ZS sensors to the controller                   | 21 |
| To wire the Wireless Adapter for wireless sensors      | 22 |
| To wire an Equipment Touch to the UC Open XP           |    |
| To wire the TruVu™ ET Display                          | 25 |
| Installing the UC Open XP into an i-Vu® Control System | 26 |
| Local access to the UC Open XP                         | 28 |
| Troubleshooting                                        | 29 |
| UC Open XP LED's                                       |    |
| Expander LED's                                         |    |
| To get the serial number                               |    |
| To restore defaults                                    |    |
| To replace the UC Open XP's battery                    |    |
| Compliance                                             |    |
| FCC Compliance                                         |    |
| CE Compliance                                          |    |
| BACnet Compliance                                      |    |
| Appendix A: UC Open XP and UC Open XP IO wire lists    |    |
| UC Open XP wire list                                   |    |
| UC Open XP IO wire list                                |    |
| Appendix B: AHU VAV input and output points list       |    |
| AHU VAV inputs and outputs on the UC Open XP           |    |

| AHU VAV inputs and outputs on the UC Open XP IO      | 39   |
|------------------------------------------------------|------|
| Appendix C: AHU CV Open input and output points list | 41   |
| AHU CV Open inputs and outputs on the UC Open XP     |      |
| AHU CV Open inputs and outputs on the UC Open XP IO  | . 42 |
| Document revision history                            | 44   |

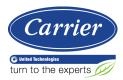

# Introduction

## What are the UC Open XP and UC Open XP IO?

The Universal Controller Open XP (OPN-UCXP) is a general purpose controller. It provides the communications circuitry, non-volatile memory, and removable screw terminals for I/O connections.

The Universal Controller Open XP IO (OPN-UCXPIO) is an expander that connects to the expandable UC Open XP, in order to increase the number of inputs and outputs.

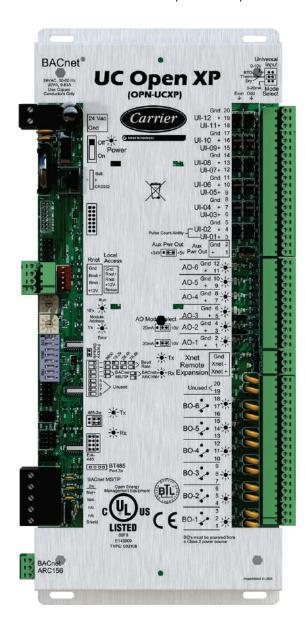

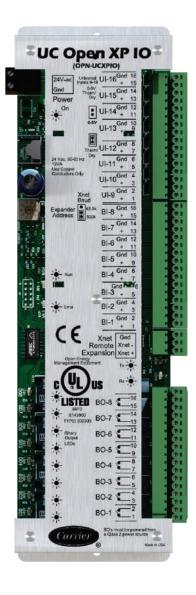

# **UC Open XP specifications**

| Driver                                                               | drv_ucxpopen_std                                                                                                    |  |  |
|----------------------------------------------------------------------|----------------------------------------------------------------------------------------------------|--|--|
| Maximum number of control programs*                                  | 20                                                                                                    |  |  |
| Maximum number of BACnet objects*                                    | 1050                                                                                                    |  |  |
| Maximum number of third-<br>party integration points<br>using Snap*† | 10                                                                                                    |  |  |
| * Depends on available memory<br>† BACnet third-party integration    |                                                                                                    |  |  |
| Power                                                                | 24 Vac ±10%, 50–60 Hz<br>20 VA power consumption<br>26 Vdc (25 V min, 30 V max)<br>Single Class 2 source only, 100 VA or less                                                                                                    |  |  |
| BACnet MS/TP Port                                                    | For communication with the controller network using MS/TP (9600 bps, 19.2 kbps, 38.4 kbps, or 76.8 kbps)                                                                                                    |  |  |
| BACnet ARC156 Port                                                   | For communication with the controller network using ARC156                                                                                                    |  |  |
| Rnet port                                                            | <ul> <li>Supports up to 15 wireless and/or ZS sensors, and one Equipment Touch or TruVu™ ET Display</li> <li>Supplies 12 Vdc/210 mA power to the Rnet at an ambient temperature of 77°F (25°C) with a 24 Vac nominal power source.         NOTE Ambient temperature and power source fluctuations may reduce the power supplied by the Rnet port.</li> </ul>    |  |  |
|                                                                      | <b>NOTE</b> If the total power required by the sensors on the Rnet exceeds the power supplied by the Rnet port, use an external power source. The Wireless Adapter, Equipment Touch, or TruVu™ ET Display must be powered by an external power source. See the specifications in each device's Installation and Start-up Guide to determine the power required. |  |  |
| Local Access port                                                    | For system start-up and troubleshooting using Field Assistant                                                                                                    |  |  |
| Xnet Remote Expansion port                                           | For communication with the UC Open XP IO expander.                                                                                                    |  |  |
| Inputs                                                               | 12 inputs configurable for 0-10 V, RTD Therm Dry, or 0-20mA. Inputs 1 and 2 may be used for pulse counting.                                                                                                    |  |  |
| Input pulse frequency                                                | 10 pulses per second. Minimum pulse width (on or off time) required for each pulse is 50 msec.                                                                                                    |  |  |
| Input resolution                                                     | 12 bit A/D                                                                                                    |  |  |
| Aux Power Output                                                     | 5 Vdc or 24 Vdc input sensor power. Jumper selectable, limited to 200 mA. Available on input terminal 1.                                                                                                    |  |  |
|                                                                      |                                                                                                    |  |  |

| Battery  10-year Lithium CR2032 battery retains the following data for a maximum of 10,000 hours during power outages: control programs, editable properties, schedules, and trends.  Protection  Built-in surge and transient protection for power and communications in compliance with EN61000-6-1.  Incoming power and network connections are protected by non-replaceable internal solid-state polyswitches that reset themselves when the condition to causes a fault returns to normal.  The power, network, input, and output connections are also protected against transient excess voltage/surge events lasting no more than 10 msec.  AUTION To protect against large electrical surges on serial EIA-485 networks, place a PROT485 at each place wire enters or exits the building.  Status indicators  LEDs indicate status of communications, running, errors, and power. LED indicators for transmit/receive for the BACnet MS/TP and ARC156 ports and each of the 12 outputs.  Environmental operating range  10 to 140° F (-18 to 60°C), 0 to 90% relative humidity, non-condensing range  24 to 140° F (-30 to 60°C), 0 to 90% relative humidity, non-condensing Rugged aluminum housing with removable screw terminals  Physical  Rugged aluminum housing with removable screw terminals                                                                                                    |                           |                                                                                                    |  |  |
|----------------------------------------------------------------------------------------------------|---------------------------|----------------------------------------------------------------------------------------------------|--|--|
| Output resolution  8 bit D/A  Real time clock  Battery-backed real time clock keeps track of time in the event of a power fe Battery  10-year Lithium CR2032 battery retains the following data for a maximum or 10,000 hours during power outages: control programs, editable properties, schedules, and trends.  Protection  Built-in surge and transient protection for power and communications in compliance with EN61000-6-1.  Incoming power and network connections are protected by non-replaceable internal solid-state polyswitches that reset themselves when the condition to causes a fault returns to normal.  The power, network, input, and output connections are also protected against transient excess voltage/surge events lasting no more than 10 msec.  CAUTION To protect against large electrical surges on serial EIA-485 networks, place a PR0T485 at each place wire enters or exits the building.  Status indicators  LEDs indicate status of communications, running, errors, and power. LED indicators for transmit/receive for the BACnet MS/TP and ARC156 ports and each of the 12 outputs.  Environmental operating range  30 to 140° F (-18 to 60°C), 0 to 90% relative humidity, non-condensing Rugged aluminum housing with removable screw terminals  Physical  Rugged aluminum housing with removable screw terminals  Overall dimensions  A: 11.13/16 in. (30 cm)  B: 5 in. (12.7 cm)                                                                          | Analog outputs            | 6 analog outputs:                                                                                                    |  |  |
| Output resolution  8 bit D/A  Real time clock  Battery  10-year Lithium CR2032 battery retains the following data for a maximum of 10,000 hours during power outages: control programs, editable properties, schedules, and trends.  Protection  Built-in surge and transient protection for power and communications in compliance with EN61000-6-1.  Incoming power and network connections are protected by non-replaceable internal solid-state polyswitches that reset themselves when the condition to causes a fault returns to normal.  The power, network, input, and output connections are also protected against transient excess voltage/surge events lasting no more than 10 msec.  **CAUTION** To protect against large electrical surges on serial EIA-485 networks, place a PR07485 at each place wire enters or exits the building.  Status indicators  LEDs indicates status of communications, running, errors, and power. LED indicators for transmit/receive for the BACnet MS/TP and ARC156 ports and each of the 12 outputs.  Environmental operating range  Storage temperature range  10 to 140° F (-18 to 60°C), 0 to 90% relative humidity, non-condensing range  Storage temperature range  24 to 140° F (-30 to 60°C), 0 to 90% relative humidity, non-condensing Rugged aluminum housing with removable screw terminals  **Output Description**  Rugged aluminum housing with removable screw terminals  Overall dimensions  A: 11-13/16 in. (30 cm)  B: 5 in. (12.7 cm) |                           | • 1 and 2 are configurable for 0-10 V or 0-20 mA                                                                                                    |  |  |
| Battery backed real time clock keeps track of time in the event of a power fe Battery  10-year Lithium CR2032 battery retains the following data for a maximum of 10,000 hours during power outages: control programs, editable properties, schedules, and trends.  Protection  Built-in surge and transient protection for power and communications in compliance with EN61000-6-1.  Incoming power and network connections are protected by non-replaceable internal solid-state polyswitches that reset themselves when the condition to causes a fault returns to normal.  The power, network, input, and output connections are also protected against transient excess voltage/surge events lasting no more than 10 msec.  CAUTION To protect against large electrical surges on serial EIA-485 networks, place a PROT485 at each place wire enters or exits the building.  Status indicators  LEDs indicate status of communications, running, errors, and power. LED indicators for transmit/receive for the BACnet MS/TP and ARC156 ports and each of the 12 outputs.  Environmental operating range  Storage temperature range  10 to 140° F (-18 to 60°C), 0 to 90% relative humidity, non-condensing Rugged aluminum housing with removable screw terminals  Rugged aluminum housing with removable screw terminals  Overall dimensions  A: 11-13/16 in. (30 cm)  5 in. (12.7 cm)                                                                                                    |                           | • 3 - 6 are 0-10 V only                                                                                                    |  |  |
| Battery  10-year Lithium CR2032 battery retains the following data for a maximum of 10,000 hours during power outages: control programs, editable properties, schedules, and trends.  Built-in surge and transient protection for power and communications in compliance with EN61000-6-1.  Incoming power and network connections are protected by non-replaceable internal solid-state polyswitches that reset themselves when the condition to causes a fault returns to normal.  The power, network, input, and output connections are also protected against transient excess voltage/surge events lasting no more than 10 msec.  CAUTION To protect against large electrical surges on serial EIA-485 networks, place a PROT485 at each place wire enters or exits the building.  Status indicators  LEDs indicate status of communications, running, errors, and power. LED indicators for transmit/receive for the BACnet MS/TP and ARC156 ports and each of the 12 outputs.  Environmental operating range  10 to 140° F (-18 to 60°C), 0 to 90% relative humidity, non-condensing Rugged aluminum housing with removable screw terminals  Rugged aluminum housing with removable screw terminals  Overall dimensions  A: 11-13/16 in. (30 cm)  B: 5 in. (12.7 cm)                                                                                                    | Output resolution         | 8 bit D/A                                                                                                    |  |  |
| 10,000 hours during power outages: control programs, editable properties, schedules, and trends.  Built-in surge and transient protection for power and communications in compliance with EN61000-6-1.  Incoming power and network connections are protected by non-replaceable internal solid-state polyswitches that reset themselves when the condition to causes a fault returns to normal.  The power, network, input, and output connections are also protected against transient excess voltage/surge events lasting no more than 10 msec.  CAUTION To protect against large electrical surges on serial EIA-485 networks, place a PROT485 at each place wire enters or exits the building.  Status indicators  LEDs indicate status of communications, running, errors, and power. LED indicators for transmit/receive for the BACnet MS/TP and ARC156 ports and each of the 12 outputs.  Environmental operating range  10 to 140° F (-18 to 60°C), 0 to 90% relative humidity, non-condensing range  124 to 140° F (-30 to 60°C), 0 to 90% relative humidity, non-condensing Rugged aluminum housing with removable screw terminals  Rugged aluminum housing with removable screw terminals  Overall dimensions  A: 11-13/16 in. (30 cm)  B: 5 in. (12.7 cm)                                                                                                    | Real time clock           | Battery-backed real time clock keeps track of time in the event of a power failure                                                                   |  |  |
| Incoming power and network connections are protected by non-replaceable internal solid-state polyswitches that reset themselves when the condition to causes a fault returns to normal.  The power, network, input, and output connections are also protected against transient excess voltage/surge events lasting no more than 10 msec.  CAUTION To protect against large electrical surges on serial EIA-485 networks, place a PROT485 at each place wire enters or exits the building.  Status indicators  LEDs indicate status of communications, running, errors, and power. LED indicators for transmit/receive for the BACnet MS/TP and ARC156 ports and each of the 12 outputs.  Environmental operating range  Oto 140° F (-18 to 60°C), 0 to 90% relative humidity, non-condensing range  Storage temperature range  -24 to 140°F (-30 to 60°C), 0 to 90% relative humidity, non-condensing Rugged aluminum housing with removable screw terminals  Overall dimensions  A: 11-13/16 in. (30 cm)  B: 5 in. (12.7 cm)                                                                                                    | Battery                   | 10-year Lithium CR2032 battery retains the following data for a maximum of 10,000 hours during power outages: control programs, editable properties, |  |  |
| internal solid-state polyswitches that reset themselves when the condition to causes a fault returns to normal.  The power, network, input, and output connections are also protected against transient excess voltage/surge events lasting no more than 10 msec.  CAUTION To protect against large electrical surges on serial EIA-485 networks, place a PROT485 at each place wire enters or exits the building.  Status indicators  LEDs indicate status of communications, running, errors, and power. LED indicators for transmit/receive for the BACnet MS/TP and ARC156 ports and each of the 12 outputs.  Environmental operating range  O to 140° F (-18 to 60°C), 0 to 90% relative humidity, non-condensing range  Storage temperature range  -24 to 140° F (-30 to 60°C), 0 to 90% relative humidity, non-condensing Rugged aluminum housing with removable screw terminals  Physical  Rugged aluminum housing with removable screw terminals  Overall dimensions  A: 11-13/16 in. (30 cm)  B: 5 in. (12.7 cm)                                                                                                    | Protection                |                                                                                                    |  |  |
| transient excess voltage/surge events lasting no more than 10 msec.  CAUTION To protect against large electrical surges on serial EIA-485 networks, place a PROT485 at each place wire enters or exits the building.  Status indicators  LEDs indicate status of communications, running, errors, and power. LED indicators for transmit/receive for the BACnet MS/TP and ARC156 ports and each of the 12 outputs.  Environmental operating range  Storage temperature range  -24 to 140°F (-30 to 60°C), 0 to 90% relative humidity, non-condensing Rugged aluminum housing with removable screw terminals  Physical  Rugged aluminum housing with removable screw terminals  Overall dimensions  A: 11-13/16 in. (30 cm)  B: 5 in. (12.7 cm)                                                                                                    |                           | internal solid-state polyswitches that reset themselves when the condition that                                                                      |  |  |
| networks, place a PROT485 at each place wire enters or exits the building.  LEDs indicate status of communications, running, errors, and power. LED indicators for transmit/receive for the BACnet MS/TP and ARC156 ports and each of the 12 outputs.  Environmental operating range  O to 140° F (-18 to 60°C), 0 to 90% relative humidity, non-condensing  Physical  Rugged aluminum housing with removable screw terminals  Overall dimensions  A: 11-13/16 in. (30 cm) B: 5 in. (12.7 cm)                                                                                                    |                           | The power, network, input, and output connections are also protected against transient excess voltage/surge events lasting no more than 10 msec.     |  |  |
| indicators for transmit/receive for the BACnet MS/TP and ARC156 ports and each of the 12 outputs.  Environmental operating range  O to 140° F (-18 to 60°C), 0 to 90% relative humidity, non-condensing range  Storage temperature range  -24 to 140° F (-30 to 60°C), 0 to 90% relative humidity, non-condensing  Physical  Rugged aluminum housing with removable screw terminals                                                                                                    |                           |                                                                                                    |  |  |
| Storage temperature range  -24 to 140°F (-30 to 60°C), 0 to 90% relative humidity, non-condensing  Physical  Rugged aluminum housing with removable screw terminals                                                                                                    | Status indicators         | indicators for transmit/receive for the BACnet MS/TP and ARC156 ports and for                                                                        |  |  |
| Physical  Rugged aluminum housing with removable screw terminals  D  C  C  C  C  C  C  C  C  C  C  C  C                                                                                                    | _                         | 0 to 140° F (-18 to 60°C), 0 to 90% relative humidity, non-condensing                                                                                |  |  |
| Overall dimensions  A: 11-13/16 in. (30 cm)  B: 5 in. (12.7 cm)                                                                                                    | Storage temperature range | -24 to 140°F (-30 to 60°C), 0 to 90% relative humidity, non-condensing                                                                               |  |  |
| Overall dimensions  A: 11-13/16 in. (30 cm)  B: 5 in. (12.7 cm)                                                                                                    | Physical                  | Rugged aluminum housing with removable screw terminals                                                                                               |  |  |
| B: 5 in. (12.7 cm)                                                                                                    |                           |                                                                                                    |  |  |
| · ,                                                                                                    | Overall dimensions        | , , ,                                                                                                    |  |  |
| Manusting disconsists Or Aig (40.0 cms)                                                                                                    |                           |                                                                                                    |  |  |
| D: 1/2 in. (10.2 cm) E: 13/64 in. (.5 cm)                                                                                                    | Mounting dimensions       |                                                                                                    |  |  |

| Panel depth    | 2 in. (5.1 cm)                                                                                                    |
|----------------|----------------------------------------------------------------------------------------------------|
| Weight         | 1.1lb. (0.5 kg)                                                                                                    |
| BACnet support | Conforms to the BACnet Advanced Application Controller (B-AAC) Standard Device Profile as defined in ANSI/ASHRAE Standard 135-2012 (BACnet) Annex L, Protocol Revision 9 |
| Listed by      | UL-916, (Canadian Std C22.2 No. 205-M1983), CE, FCC Part 15-Subpart B-Class A                                                                                            |

# **UC Open XP IO specifications**

| Power                         | 24 Vac ±10%, 50–60 Hz<br>13 VA power consumption<br>26 Vdc (25 V min, 30 V max)<br>Single Class 2 source only, 100 VA or less                                                             |
|-------------------------------|----------------------------------------------------------------------------------------------------|
| Binary inputs                 | BI 1 - 8 are binary only and support pulse counting up to 10 Hertz, dry contact only.                                                                                                    |
| Universal inputs              | UI 9 - 16 inputs are jumper selectable between thermistor/dry contact and 0-5 Vdc.                                                                                                    |
| Input resolution              | 10 bit A/D                                                                                                    |
| Input pulse frequency         | 10 pulses per second. Minimum pulse width (on or off time) required for each pulse is 50 msec.                                                                                            |
| Binary outputs                | 8 binary outputs, configured as dry contact, normally open, and must be powered from a Class 2 power source.                                                                              |
| Protection                    | Built-in surge and transient protection for power and communications in compliance with EN61000-6-1.                                                                                      |
|                               | Incoming power and network connections are protected by non-replaceable internal solid-state polyswitches that reset themselves when the condition that causes a fault returns to normal. |
|                               | The power, network, input, and output connections are also protected against transient excess voltage/surge events lasting no more than 10 msec.                                          |
| Status indicators             | LED's indicate status of communications, running, errors, and outputs                                                                                                    |
| Environmental operating range | 0 to 140° F (-18 to 60°C), 0 to 90% relative humidity, non-condensing                                                                                                    |
| Storage temperature range     | -24 to 140°F (-30 to 60°C), 0 to 90% relative humidity, non-condensing                                                                                                    |
| Physical                      | Rugged aluminum housing with removable screw terminals                                                                                                    |
|                               |                                                                                                    |

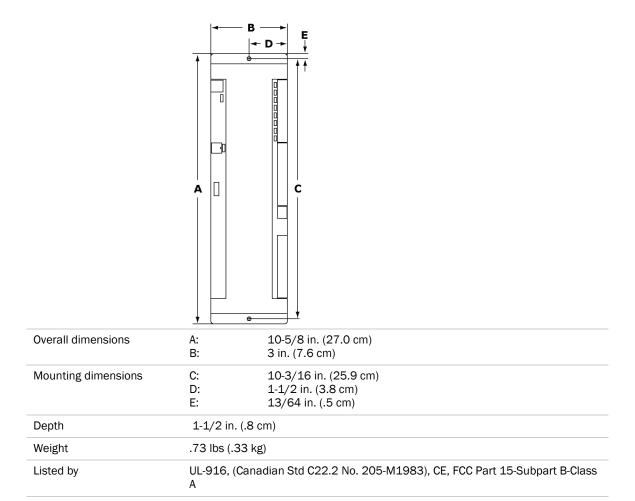

## **Safety considerations**

**WARNING** Disconnect electrical power to the UC Open XP before wiring it. Failure to follow this warning could cause electrical shock, personal injury, or damage to the controller.

# **Installing the UC Open XP**

To install the UC Open XP:

- 1 Mount the controller (page 6).
- 2 Wire the controller for power (page 6).
- **3** Set the controller's address (page 7).
- **4** Wire the controller to the BACnet MS/TP or BACnet ARC156 network (page 8).
- **5** Wire inputs and outputs (page 9).
- 6 Wire expanders to the controller (page 15).
- 7 Wire devices to the Rnet port (page 20).

## Mounting the UC Open XP

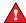

#### WARNING

When you handle the UC Open XP:

- Do not contaminate the printed circuit board with fingerprints, moisture, or any foreign material.
- Do not touch components or leads.
- · Handle the board by its edges.
- · Isolate from high voltage or electrostatic discharge.
- · Ensure that you are properly grounded.

Screw the UC Open XP into an enclosed panel using the mounting slots on the cover plate. Leave about 2 in. (5 cm) on each side of the controller for wiring. See mounting dimensions in Specifications.

If using expanders, see Installing an expander (page 15) before mounting the controller.

## Wiring the UC Open XP for power

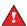

WARNING Do not apply line voltage (mains voltage) to the controller's ports and terminals.

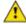

#### **CAUTIONS**

- The UC Open XP is powered by a Class 2 power source. Take appropriate isolation measures when mounting it in a control panel where non-Class 2 circuits are present.
- Carrier controllers can share a power supply as long as you:
  - Maintain the same polarity.
  - Use the power supply only for Carrier controllers.

#### To wire for power

- 1 Turn off the UC Open XP's power switch to prevent it from powering up before you can verify the correct voltage.
- **2** Remove primary power from the 24 Vac transformer.
- 3 Pull the screw terminal connector from the controller's power terminals labeled **Gnd** and **24 Vac**.
- **4** Connect the transformer wires to the screw terminal connector.
- **5** Apply primary power to the transformer.
- **6** Measure the voltage at the UC Open XP's power screw terminal connector to verify that the voltage is within the operating range of 21.6 26.4 Vac.
- 7 Insert the screw terminal connector into the UC Open XP's power terminals.
- 8 Turn on the UC Open XP's power switch.
- 9 Verify that the Power LED is on and the Run LED is blinking.

## Addressing the UC Open XP

The UC Open XP's two rotary switches determine its MAC address when it is placed on a BACnet MS/TP network. The rotary switches define the MAC address portion of the device's BACnet address, which is composed of the network address and the MAC address.

- 1 Turn on the controller's power.
- 2 Using the rotary switches, set the controller's address. Set the **Tens** (**10's**) switch to the tens digit of the address, and set the **Ones** (**1's**) switch to the ones digit.

**EXAMPLE** If the controller's address is 25, point the arrow on the **Tens** ( $\mathbf{10's}$ ) switch to 2 and the arrow on the **Ones** ( $\mathbf{1's}$ ) switch to 5.

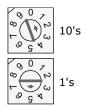

**3** Turn on the controller's power.

**NOTE** The controller reads the address each time you apply power to it.

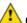

CAUTION The factory default setting is 00 and must be changed to successfully install your UC Open XP.

## Wiring for communications

The UC Open XP communicates using BACnet on the following types of network segments:

- MS/TP communicating at 9600 bps, 19.2 kbps, 38.4 kbps, or 76.8 kbps
- ARC156 communicating at 156 kbps

**NOTE** For more networking details, see the Open Controller Network Wiring Installation Guide.

#### Wiring specifications for BACnet MS/TP and ARC156

| Cable:          | 22 AWG or 24 AWG, low-capacitance, twisted, stranded, shielded copper wire |
|-----------------|----------------------------------------------------------------------------|
| Maximum length: | 2000 feet (610 meters)                                                     |

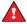

lacktriangle WARNING Do not apply line voltage (mains voltage) to the controller's ports and terminals.

## To wire the controller to the network

- Pull the screw terminal connector from the controller's power terminals labeled **Gnd** and **24 Vac**.
- 2 Check the communications wiring for shorts and grounds.
- 3 Connect the communications wiring to the BACnet MS/TP or to the BACnet ARC156 port.

**NOTE** Use the same polarity throughout the network segment.

- For MS/TP, verify the jumpers are set to 485-2w and EIA-485. They are not used for ARC156.
- **5** Set the communication type and baud rate.

| For    | Set Communications<br>Selection jumper to | Set DIP switches 1 and 2 to                                                           | Set DIP switches 3 and 4 to |
|--------|-------------------------------------------|---------------------------------------------------------------------------------------|-----------------------------|
| MS/TP  | MS/TP                                     | The appropriate baud rate.<br>See the <b>MS/TP Baud</b><br>diagram on the controller. | Off/Off                     |
| ARC156 | ARC156                                    | N/A. Baud rate will be 156 kbps regardless of the DIP switch settings.                | On/On                       |

**NOTE** Use the same baud rate for all controllers on the network segment.

- Wire the controllers on an MS/TP or ARC156 network segment in a daisy-chain configuration.
- 7 If the UC Open XP is at either end of a network segment, connect a BT485 to the UC Open XP.
- 8 Insert the power screw terminal connector into the UC Open XP's power terminals.
- 9 Verify communication with the network by viewing a Module Status report in the i-Vu® interface.

## Wiring inputs and outputs

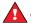

**MARNING** Do not apply line voltage (mains voltage) to the controller's ports and terminals.

See Appendix A (page 34) to print a blank wire list.

## Input wiring specifications

| Input                                    | Maximum length                                              | Minimum gauge | Shielding                |
|------------------------------------------|-------------------------------------------------------------|---------------|--------------------------|
| 0-5 Vdc                                  | 500 feet                                                    | 22 AWG        | 100 feet Unshielded      |
| 0-10 Vdc                                 | (152 meters)                                                |               | 100 - 500 feet Shielded  |
| 0-20 mA                                  | 1000 feet                                                   | 22 AWG        | 100 feet Unshielded      |
|                                          | (305 meters)                                                |               | 100 - 1000 feet Shielded |
| Thermistor                               | 500 feet                                                    | 22 AWG        | 100 feet Unshielded      |
| Dry contact Pulse counter TLO            | (152 meters)                                                |               | 100 - 500 feet Shielded  |
| RTD                                      | 100 feet<br>(30 meters)                                     | 22 AWG        | Shielded                 |
| ZS sensors                               | See Wiring devices to the UC Open XP's Rnet port (page 20). |               |                          |
| Wireless Adapter for<br>Wireless sensors |                                                             |               |                          |
| Equipment Touch                          |                                                             |               |                          |
| TruVu™ ET Display                        |                                                             |               |                          |

## **Inputs**

The UC Open XP has 12 inputs that accept the following signal types.

| Signal Type         | Description                                                                                                    |  |
|---------------------|----------------------------------------------------------------------------------------------------|--|
| Thermistor          | Precon type 2 (10 kOhm at 77 $^{\circ}\text{F}$ ). Input voltages should be from 0.489 Vdc to 3.825 Vdc for thermistors.                                                                                                    |  |
| Dry contact         | A 5 Vdc wetting voltage detects contact position, resulting in a 1 mA maximum sense current when the contacts are closed.                                                                                                    |  |
| 0-5 Vdc<br>0-10 Vdc | The input impedance of the UC Open XP is approximately 20 kOhm.                                                                                                    |  |
| 0-20 mA             | The input resistance on the positive (+) terminal is 250 Ohms. The <b>Aux Power Out</b> connector is capable of supplying 24 Vdc to multiple 4–20 mA transducers, but the total current demanded must not exceed 200 mA. If the voltage measured from the <b>Aux Power Out</b> connector to <b>Gnd</b> is less than 18 Vdc, you need to use an external power supply. |  |
| RTD                 | Platinum - 1 kOhm at 32°F (0°C)<br>Nickel/Iron - 1 kOhm at 70°F (21°C)<br>Balco TS8000 - 1 kOhm at 70°F (21°C)<br>Input voltages should be from 0.6–1.2 V                                                                                                    |  |
| Pulse counter*      | UI-1 and UI-2 only:  Maximum of 10 pulses per second. Minimum pulse width required for each pulse:  ON to OFF time (half cycle) is 50 msec                                                                                                    |  |
|                     | ON to OFF to ON time (full cycle) is msec                                                                                                    |  |

<sup>\*</sup> The UC Open XP can perform pulse counting for dry contact or voltage inputs if you assign the input to a Pulse to Analog Input microblock.

## **Binary outputs**

The UC Open XP has 6 binary outputs. Each output is a dry contact that must be powered from a Class 2 power source.

To size output wiring, consider the following:

- Total loop distance from the power supply to the controller, and then to the controlled device
   NOTE Include the total distance of actual wire. For 2-conductor wires, this is twice the cable length.
- Acceptable voltage drop in the wire from the controller to the controlled device
- Resistance (Ohms) of the chosen wire gauge
- Maximum current (Amps) the controlled device requires to operate

## **Analog outputs**

The UC Open XP has 6 analog outputs:

- 1 and 2 are configurable for 0-10 Vdc or 0-20 mA
- 3, 4, 5, and 6 are 0-10 V only

The controlled device must and have the following input impedance:

| If output controls a | Resistance to ground must be |
|----------------------|------------------------------|
| 0-10 Vdc device      | 500 Ohms minimum             |
| 0-20 mA device       | 800 Ohms maximum             |

#### **NOTES**

- The device must share the same ground as the UC Open XP
- The total output current from all outputs and the Aux Power Out connector must not exceed 200 mA at 86°F (30°C).

200 mA at 115°F 122.5 mA at 140°F

• For temperatures above 86°F (30°C), use the following equation to calculate the total current at 3.1 mA per degree:

200 mA - ((max. expected temp. - 86°F) \* 3.1 mA/F)

## To wire inputs and outputs on the UC Open XP

- 1 Turn off the UC Open XP's power.
- 2 Connect the input wiring to the screw terminals on the UC Open XP.

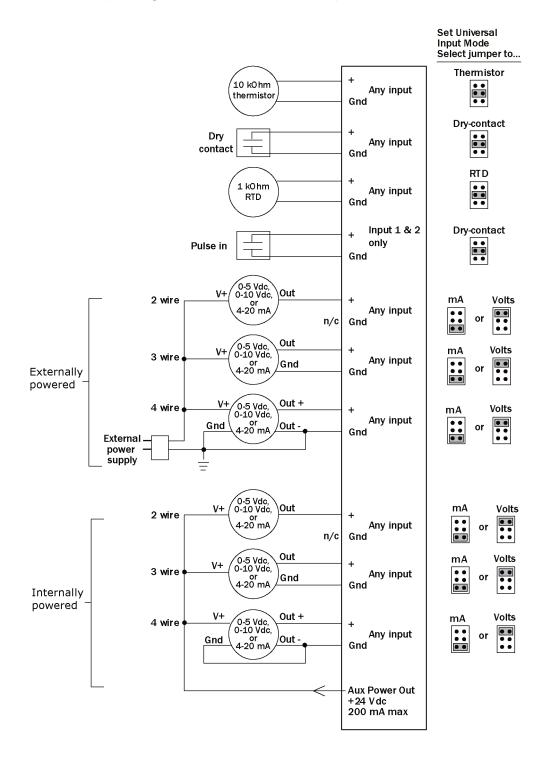

#### **NOTES**

- If using shielded wire, connect the shield to the GND terminal with the ground wire. Tape off the shield wire at the sensor end.
- o Connect the shield wire to the **GND** terminal with the ground wire.
- Use only UI-1 or UI-2 for pulse counter or timed local override.
- For an internally-powered 4-20 mA sensor, wire the sensor's positive terminal to the + terminal on the UC Open XP's **Aux Power Out** port. Wire the sensor's negative terminal to an input's + terminal.
- **3** Set the appropriate jumpers on the UC Open XP.

| To use                | For                           |                                                   |          |
|-----------------------|-------------------------------|---------------------------------------------------|----------|
| Any input             | Thermistor                    | Set each input's                                  | Even Odd |
|                       | Dry contract<br>0-5 Vdc       | Universal Input<br>Mode Select                    | 12       |
|                       | 0-10 Vdc<br>0-20 mA           | jumper to the type of signal the                  | 10       |
|                       | RTD                           | input will receive.                               | 8        |
|                       |                               |                                                   | 6        |
|                       |                               |                                                   | 4        |
|                       |                               |                                                   | 2        |
| Aux Power<br>Out port | Internally-powered<br>4-20 mA | Set the <b>Select</b> jumper required by the sens |          |

4 Connect the binary output wiring to the screw terminals on the UC Open XP and to the controlled device.

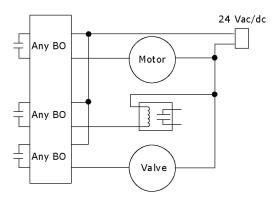

5 Connect the analog output wiring to the screw terminals on the UC Open XP and to the controlled device.

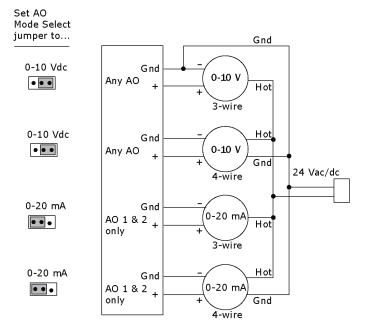

- 6 Set the **AO Mode Select** jumper to the type of device you are wiring the output to.
- 7 Turn on the UC Open XP's power.

# **Installing the UC Open XP IO expander**

- 1 Mount the expander. (page 15)
- 2 Wire the expander for power. (page 16)
- Wire inputs and outputs. (page 18)

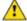

**CAUTION** Do not change the rotary switch address from the default setting of 1.

## To mount and attach the UC Open XP IO

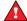

## **4** WARNING

When you handle the UC Open XP IO:

- · Do not contaminate the printed circuit board with fingerprints, moisture, or any foreign material.
- Do not touch components or leads.
- Handle the board by its edges.
- Isolate from high voltage or electrostatic discharge.
- Ensure that you are properly grounded.

Wiring restrictions for connecting the UC Open XP IO to the UC Open XP

- Maximum length: 100 feet (30 meters)
- 22 or 24 AWG, low-capacitance, twisted, stranded, shielded copper wire

You can mount the UC Open XP IO in one of the following locations:

On top of a UC Open XP, using the two allen cap screws provided. Connect Gnd to Gnd, Xnet- to Xnet-, Xnet+ to Xnet+.

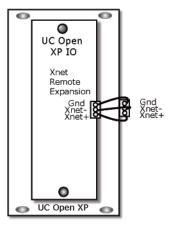

Beside the UC Open XP, by screwing the UC Open XP IO into an enclosed panel using the mounting slots on
the cover plate. Leave about 2 in. (5 cm) on each side of the expander for wiring. Mounting hole dimensions
1.5" from the left (width) by 10.2" (height). Connect Gnd to Gnd, Xnet- to Xnet-, Xnet+ to Xnet+. You can
mount the UC Open XP IO up to 100 ft away from the UC Open XP.

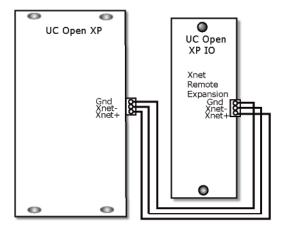

## To wire for power

Older models of the UC Open XP IO have a power jumper that you must set to turn the expander on and off.

#### **CAUTIONS**

- The UC Open XP IO expander is powered by a Class 2 power source. Take appropriate isolation measures when mounting it in a control panel where non-Class 2 circuits are present.
- For the UC Open XP to recognize an attached expander, you must turn on the expander before you turn on the UC Open XP.
- 1 Pull the screw terminal connector from the controller's power terminals labeled **Gnd** and **24 Vac**.
- 2 Ground shielded wire to the UC Open XP IO's ground terminal.
- 3 Set the configuration jumpers for inputs 9 through 16 for thermistor/dry contact or 0-5 Vdc.
- 4 Insert the power screw terminal connector into the UC Open XP's power terminals.
- 5 Verify that the **Power** LED is on and the **Run** LED is blinking.

# Wiring inputs and outputs

**MARNING** Do not apply line voltage (mains voltage) to the controller's ports and terminals.

See Appendix A (page 34) to print a blank wire list.

## **Input wiring specifications**

| Input                | Maximum length           | Minimum gauge | Shielding               |
|----------------------|--------------------------|---------------|-------------------------|
| 0-5 Vdc              | 500 feet                 | 22 AWG        | 100 feet Unshielded     |
|                      | (152 meters)             |               | 100 - 500 feet Shielded |
| Th                   | 500 feet                 | 00.8140       | 400 (                   |
| Thermistor           | 500 feet<br>(152 meters) | 22 AWG        | 100 feet Unshielded     |
| Dry contact          | (132 meters)             |               | 100 - 500 feet Shielded |
| Pulse counter<br>TLO |                          |               |                         |

## Inputs on the UC Open XP IO

The UC Open XP IO has 16 inputs that accept the following signal types:

| Signal Type   | Description                                                                                                    |
|---------------|----------------------------------------------------------------------------------------------------|
| Thermistor    | Precon type 2 (10 kOhm at 77 $^{\circ}\text{F}$ ). Input voltages should be from 0.489 Vdc to 3.825 Vdc for thermistors.  |
| Dry contact   | A 5 Vdc wetting voltage detects contact position, resulting in a 1 mA maximum sense current when the contacts are closed. |
| 0-5 Vdc       | The input impedance of the UC Open XP IO is approximately 20 kOhm.                                                        |
| Pulse counter | 10 pulses per second. Minimum pulse width (on or off time) required for each pulse is 50 msec.                            |

## **Binary outputs**

The UC Open XP IO has 8 binary outputs. Each output is a dry contact that must be powered from a Class 2 power source.

To size output wiring, consider the following:

- Total loop distance from the power supply to the expander, and then to the controlled device
   NOTE Include the total distance of actual wire. For 2-conductor wires, this is twice the cable length.
- Acceptable voltage drop in the wire from the expander to the controlled device
- Resistance (Ohms) of the chosen wire gauge
- Maximum current (Amps) the controlled device requires to operate

## To wire inputs and outputs on UC Open XP IO

- 1 Verify that the UC Open XP IO's power and communications connections work properly.
- 2 Pull the screw terminal connector from the controller's power terminals labeled Gnd and 24 Vac.
- 3 Connect the input wiring to the screw terminals on the UC Open XP IO.

NOTE Connect the shield wire to the GND terminal with the ground wire.

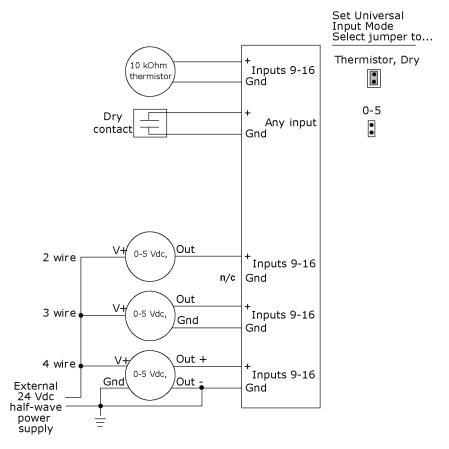

- 4 Set each input's **Universal Input Mode Select** jumper to indicate the type of input.
  - **WARNING** Do not apply 24 Vac to these universal inputs.
- 5 Connect binary output wiring to the **BO** screw terminals on the UC Open XP IO and to the controlled device.
- **6** Wire **GND** for each binary output to its even-numbered terminal.

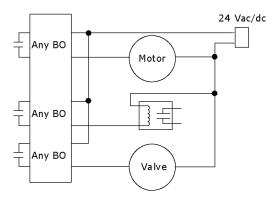

7 Insert the power screw terminal connector into the UC Open XP's power terminals.

# Wiring devices to the UC Open XP's Rnet port

The Rnet communicates at a rate of 115 kbps and should be wired in a daisy-chain or hybrid configuration.

#### Supports up to

- 15 wireless and/or ZS sensors (5 per control program)
- One Equipment Touch
- One TruVu<sup>™</sup> ET Display

#### **NOTES**

- ZS sensors, a Wireless Adapter, and an Equipment Touch can share the Rnet, but not SPT sensors.
- The Wireless Adapter, Equipment Touch, or TruVu™ ET Display must be powered by an external power source.

# **Rnet wiring specifications**

**NOTE** Use the specified type of wire and cable for maximum signal integrity.

| Description           | 4 conductor, shielded or unshielded, CMP, plenum rated cable                                    |
|-----------------------|-------------------------------------------------------------------------------------------------|
| Conductor             | 22 AWG (7x0096) bare copper if Rnet has only sensors                                            |
| Maximum length        | 500 feet (152 meters)                                                                           |
| Insulation            | Low-smoke PVC (or equivalent)                                                                   |
| Color Code            | Black, white, green, red                                                                        |
| Shielding             | If shielded, Aluminum/Mylar shield (100% coverage) with TC drain wire, terminated at controller |
| UL temperature rating | 32-167°F (0-75°C)                                                                               |
| Voltage               | 300 Vac, power limited                                                                          |
| Listing               | UL: NEC CL2P, or better                                                                         |

## To wire ZS sensors to the controller

ZS Sensors are thermistor-based temperature sensors that may optionally sense humidity,  $CO_2$ , or VOC. ZS Sensors are wired to the Rnet port on i-Vu® Open controllers. You can use the following ZS sensors:

- ZS Standard
- ZS Plus
- ZS Pro
- ZS Pro-F

#### **NOTES**

- The ZS CO2 model uses 190 mA during sample period. Use auxiliary 12 Vdc, unless it is the only device on the Rnet port.
- A control program can use no more than 5 ZS Sensors
- SPT sensors cannot share the Rnet with other devices.
- For detailed instructions, see the ZS Sensor Installation Guide.
- 1 Remove power from the UC Open XP.
- 2 Partially cut, then bend and pull off the outer jacket of the Rnet cable(s). Do not nick the inner insulation. Strip about .25 inch (.6 cm) of the inner insulation from each wire.

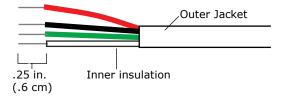

3 Wire each terminal on the sensor to the same terminal on the controller. See diagram below.

**NOTE** Carrier recommends that you use the following Rnet wiring scheme:

| To this terminal |
|------------------|
| +12V             |
| Rnet-            |
| Rnet+            |
| Gnd              |
|                  |

4 Apply power to the UC Open XP.

## To wire the Wireless Adapter for wireless sensors

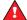

**WARNING** Do not apply line voltage (mains voltage) to the Wireless Adapter.

The Carrier wireless sensors are available in 868, 902, and 928 MHz radio frequency. The sensors are thermistor-based temperature sensors that may optionally sense humidity.

Wireless sensors communicate through a Wireless Adapter, which is wired to the Rnet port of the controller.

#### **REQUIREMENTS**

- A v6.5 or later i-Vu® system
- v6-xx-xxx or later controller drivers

To configure the control program for the desired user interaction with the sensor, see the *Wireless Sensors Application Guide*. For detailed instructions, see the *Wireless Sensors Installation Guide*.

#### To wire, power, and mount the Wireless Adapter

#### **NOTES**

- The Wireless Adapter requires a 24 Vac power supply. It is not powered by the Rnet.
- If the Wireless Adapter will be:
  - Daisy-chained on the Rnet with ZS sensors, an Equipment Touch, or TruVu™ ET Displayuse the standard 4-conductor Rnet wiring.
  - The only device on the Rnet, you can use a 3-conductor cable instead of the standard 4-conductor Rnet cable.
- 1 Turn off the power to the controller that the Wireless Adapter will be wired to.
- 2 Partially cut, then bend and pull off the outer jacket of the Rnet cable(s). Do not nick the inner insulation.

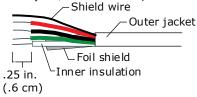

3 Strip about 0.25 inch (0.6 cm) of the inner insulation from each wire.

4 Wire the **Rnet +**, **Rnet -**, and **Gnd** terminals on the controller's **Rnet** port to the terminals of the same name on the Wireless Adapter's Rnet connector.

**NOTE** If using shielded wire, connect the shield wire and the ground wire to the **Gnd** terminal.

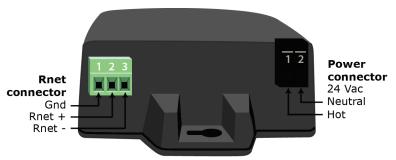

- 5 Wire the 24 Vac external power supply to the Wireless Adapter's power connector.
- **6** Mount the Wireless Adapter by inserting 2 screws through the mounting tabs on each end of the Wireless Adapter.
- **7** Apply power to the external power supply.
- 8 Verify that the LED on top of the Wireless Adapter is blinking. See "LED" below.
- **9** Turn on the controller's power.

#### **LED**

The blue LED on the top of the Wireless Adapter indicates the following:

| If the LED is | Then the device                                                                                                    |  |
|---------------|----------------------------------------------------------------------------------------------------|--|
| Off           | Is not powered or there is a problem.                                                                                                    |  |
| Blinking      | Is working properly.                                                                                                    |  |
| Steadily on   | <ul> <li>Has a problem. Do one of the following:</li> <li>Cycle power to the device.</li> <li>Insert a small screwdriver or paper clip into the hole next to the LED to reboot the device.</li> </ul> |  |

## To wire an Equipment Touch to the UC Open XP

#### **NOTES**

- The Equipment Touch requires a 24 Vac power supply. It is not powered by the Rnet.
- If the Equipment Touch will be:
  - Daisy-chained on the Rnet with ZS sensors or a Wireless Adapter, use the standard 4-conductor Rnet wiring and follow the wiring instructions *To wire ZS sensors to the UC Open XP* (page 21).
  - The only device on the Rnet, you can use a 2-conductor cable instead of the standard 4-conductor Rnet cable and follow the instructions below.
- For complete Equipment Touch installation instructions including wiring diagrams, see the Equipment Touch Installation and Setup Guide.

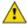

CAUTION The UC Open XP can share a power supply with the Carrier controller as long as:

- The power supply is AC power.
- · You maintain the same polarity.
- You use the power source only for Carrier controllers.
- 1 Turn off the UC Open XP's power.
- 2 Partially cut, then bend and pull off the outer jacket of the cable. Do not nick the inner insulation.

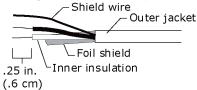

- 3 Strip about 0.25 inch (0.6 cm) of the inner insulation from each wire.
- 4 Wire the UC Open XP's **Rnet+** and **Rnet-** terminals to the terminals of the same name on the Equipment Touch's connector.

**NOTE** If using shielded wire, connect the shield wire and the ground wire to the **Gnd** terminal.

- 5 Turn on the UC Open XP's power.
- 6 Turn on the Equipment Touch.

## To wire the TruVu™ ET Display

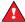

MARNING Do not apply line voltage (main) - 24 Vdc power only.

#### Wiring power

Wire the TruVu™ ET Display 24V DC connector to the 24 Vdc power supply using 2-conductor 18 AWG wire. Maximum distance 100 feet (30 meters).

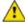

**CAUTION** The TruVu™ ET Display can share a power supply with the Carrier controller as long as:

- The power supply is DC power.
- You maintain the same polarity.
- You use the power source only for Carrier controllers.

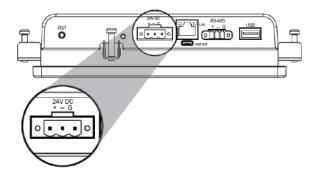

#### Wiring communication

- Turn off the UC Open XP's power.
- Wire the TruVu<sup>TM</sup> ET Display's **RS485** connector to the <ALCProduct>'s **Rnet** port, **Gnd** to **Gnd**, + to **Rnet** +, to Rnet - using 2-conductor 22 AWG wire with a maximum distance of 500 feet (152 meters).

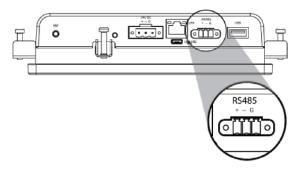

Turn on the UC Open XP's power.

For complete TruVu™ ET Display installation instructions, see the TruVu™ ET Display Installation and Start-up Guide.

# Installing the UC Open XP into an i-Vu® Control System

You must complete the following procedures to successfully install your UC Open XP into an i-Vu® Control System. Use the Help in the referenced software for detailed descriptions of these procedures.

#### **EquipmentBuilder or Snap**

- 1 Use EquipmentBuilder or Snap to create control program(s) for your UC Open XP.
- 2 If applicable, print the Sequence of Operation, which includes the points list.

**NOTE** You can create a points list under **Reports** in the i-Vu® application or Field Assistant after installing your control program.

#### This Installation Guide

- 1 Prepare a wire list using the points list. Refer to Appendix A (page 34).
- 2 Use the wire list and the following installation procedures to install and wire I/O points to your UC Open XP and expander, if applicable.

#### The i-Vu® or Field Assistant application

- 1 Upload the controller to the database by selecting the router in the navigation tree.
- 2 Select Devices > Manage tab.
- 3 Select the controller in the list on the page and click Upload.
- 4 If you are adding a new control program, click Add Control Program. A dialog window appears.
- 5 Enter a name for your control program in **Display Name** and select your controller in the **Controller** drop-down list.

#### **NOTES**

- If you already have the maximum number of control programs for a controller, it will not appear in the list
- o Optional: You can change the control program's **Reference Name** if needed.
- 6 Do one of the following:

| If the control program is                            |                                          |
|------------------------------------------------------|------------------------------------------|
| In the <b>Control Program</b> drop-down list         | Select the control program.              |
| Not in the <b>Control Program</b> drop-<br>down list | a. Click <b>Add New</b> .                |
|                                                      | b. Browse to select the control program. |
|                                                      | c. Click <b>Open</b> .                   |
|                                                      | d. Click <b>Continue</b> .               |
|                                                      | e. Click Close.                          |

- 7 To upload a graphic, click **Add New** under **Views** and browse to your .view file.
- 8 Click Continue. When message appears File added successfully, click Close.
- 9 Click Close again.
- 10 Right-click on the programmable controller in the controller list and select **Check Status** from the list. The status of the controller should say **File Mismatch**.
- 11 Click the **Download All Content** button.
- 12 Assign channel numbers to the physical points by selecting the controller in the navigation tree and going to **Properties** page > **I/O Points** tab.

**NOTE** 39m AHU Equipment has pre-assigned IO channels. See *Appendix B* (page 38) for AHU VAV and *Appendix C* (page 41) for AHU CV Open. You must assign IO channels in all other applications by:

- Entering your channel numbers under Num, using your wire list
- o Entering your expander address under Exp, if applicable
- o Selecting the appropriate value under **Sensor/Actuator Type**, if applicable
- 13 Configure the controller on the **Properties** page > **Control Program** tab.
- 14 Check out and commission the equipment.

# Local access to the UC Open XP

You can use the following items as a local user interface to an Open controller. These items let you access the controller information, read sensor values, and test the controller.

| Connect                                                | To the controller's | For                                                |
|--------------------------------------------------------|---------------------|----------------------------------------------------|
| Field Assistant <sup>1</sup> application               | Local Access port   | Temporary user interface for start-up              |
| <b>Equipment Touch</b> <sup>2</sup> touchscreen device | Rnet port           | Temporary or permanent user interface for start-up |

<sup>&</sup>lt;sup>1</sup> Requires a USB Link (Part #USB-L)

**CAUTION** If multiple controllers share power but polarity was not maintained when they were wired, the difference between the controller's ground and the computer's AC power ground could damage the USB Link and the controller. If you are not sure of the wiring polarity, use a USB isolator between the computer and the USB Link. Purchase a USB isolator online from a third-party manufacturer.

These are accessory items that do not come with the controller.

 $<sup>^{2}</sup>$  See the Equipment Touch Installation and Setup Guide for detailed instructions.

# **Troubleshooting**

If you have problems mounting, wiring, or addressing the UC Open XP or the UC Open XP IO, contact Carrier Control Systems Support.

**NOTE** To help you troubleshoot, obtain a Module Status (Modstat) from the controller and review the System Error and Warning details.

## **UC Open XP LED's**

The LED's indicate if the controller is speaking to the devices on the network. The LED's should reflect communication traffic based on the baud rate set. The higher the baud rate the more solid the LED's become.

Verify the LED patterns by cycling power to the controller and noting the lights and flashes.

| LEDs  | Status                                                                                                    |
|-------|----------------------------------------------------------------------------------------------------|
| Power | Lights when power is being supplied to the expander.                                                                                                    |
|       | <b>NOTE</b> The UC Open XP is protected by internal solid state Polyswitches on the incoming power and network connections. These Polyswitches are not replaceable, but they will reset themselves if the condition that caused the fault returns to normal. |
| Rx    | Lights when the controller receives data from the network segment; there is an Rx LED for Ports 1 and 2.                                                                                                    |
| Tx    | Lights when the controller transmits data from the network segment; there is an Rx LED for Ports 1 and 2.                                                                                                    |
| Run   | Lights based on controller health.                                                                                                    |
| Error | Lights based on controller health.                                                                                                    |

The Run and Error LED's indicate controller and network status.

| If Run LED shows     | And Error LED shows                                     | Status is                                                                                     |
|----------------------|---------------------------------------------------------|-----------------------------------------------------------------------------------------------|
| 1 flash per second   | 1 flash per second, alternating with the <b>Run</b> LED | The controller files are archiving. Archive is complete when <b>Error</b> LED stops flashing. |
| 2 flashes per second | Off                                                     | Normal                                                                                        |
| 2 flashes per second | 2 flashes,<br>alternating with <b>Run</b> LED           | Five minute auto-restart delay after system error                                             |
| 2 flashes per second | 3 flashes,<br>then off                                  | The controller has just been formatted                                                        |
| 2 flashes per second | 4 flashes, then pause                                   | Two or more devices on this network have the same network address                             |
| 2 flashes per second | 1 flash per second                                      | The controller is alone on the network                                                        |

| If Run LED shows      | And Error LED shows                                    | Status is                                                                                                    |
|-----------------------|--------------------------------------------------------|----------------------------------------------------------------------------------------------------|
| 2 flashes per second  | On                                                     | <ul> <li>Exec halted after frequent system errors, due to:</li> <li>Controller halted</li> <li>Program memory corrupted</li> <li>One or more programs stopped</li> </ul>          |
| 5 flashes per second  | On                                                     | Exec start-up aborted, Boot is running                                                                                                    |
| 5 flashes per second  | Off                                                    | Firmware transfer in progress, Boot is running                                                                                                    |
| 7 flashes per second  | 7 flashes per second, alternating with <b>Run</b> LED  | Ten second recovery period after brownout                                                                                                    |
| 14 flashes per second | 14 flashes per second, alternating with <b>Run</b> LED | Brownout                                                                                                    |
| On                    | On                                                     | <ul> <li>Failure. Try the following solutions:</li> <li>Turn the UC Open XP off, then on.</li> <li>Download memory to the UC Open XP.</li> <li>Replace the UC Open XP.</li> </ul> |

**NOTE** If you resolve the issue but the **Error** LED does not turn off, cycle power to the controller.

# **Expander LED's**

The LED's indicate if the controller is speaking to the devices on the network. The LED's should reflect communication traffic based on the baud rate set. The higher the baud rate the more solid the LED's become.

| LEDs  | Status                                                                                                    |
|-------|----------------------------------------------------------------------------------------------------|
| Power | Lights when power is being supplied to the expander.                                                                                                    |
|       | <b>NOTE</b> The UC Open XP is protected by internal solid state Polyswitches on the incoming power and network connections. These Polyswitches are not replaceable and will reset themselves if the condition that caused the fault returns to normal. |
| Rx    | Lights when the expander receives data from the network segment; there is an Rx LED for Ports 1 and 2. $$                                                                                                    |
| Tx    | Lights when the expander transmits data from the network segment; there is an RN LED for Ports 1 and 2.                                                                                                    |
| Run   | Lights based on expander health. See table below.                                                                                                    |
| Error | Lights based on expander health. See table below.                                                                                                    |

The **Run** and **Error** LED's indicate expander and network status.

| If Run LED shows     | And Error LED shows  | Status is                                           |
|----------------------|----------------------|-----------------------------------------------------|
| 2 flashes per second | Off                  | Normal                                              |
| 5 flashes per second | 2 flashes per second | Boot is running or driver is updating               |
| 5 flashes per second | On                   | Fatal error. Replace expander or return for repair. |

## To get the serial number

If you need the UC Open XP's serial number when troubleshooting, the number is on:

- a sticker on the back of the main controller board
- a Module Status report (Modstat) under Core (or Main) board hardware

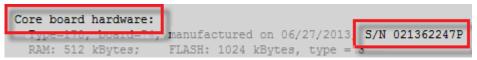

To obtain a modstat in the i-Vu® interface:

- 1 Select the UC Open XP in the navigation tree.
- 2 Right-click and select Module Status.

#### To restore defaults

**CAUTION** This erases all archived information and user-configuration settings. You will have to reconfigure all custom settings. It is recommended to restore the factory defaults only under the guidance of Carrier Control Systems Support.

To erase volatile memory data and restore factory default configuration settings:

- 1 Turn off the UC Open XP's power switch.
- 2 Put the Factory Defaults jumper on.
- 3 Turn on the UC Open XP's power switch.
- 4 Remove the Factory Defaults jumper.

## To replace the UC Open XP's battery

To determine when to replace the battery, remove power and measure the voltage. If the voltage is below 2.9 volts, you need to replace the battery.

**CAUTION** Power must be **ON** to the UC Open XP when replacing the battery, or your date, time, and trend data will be lost.

- 1 Remove the battery from the controller, making note of the battery's polarity.
- 2 Insert the new battery, matching the battery's polarity with the polarity indicated on the UC Open XP.

#### **Compliance**

#### **FCC Compliance**

This equipment has been tested and found to comply with the limits for a Class A digital device, pursuant to Part 15 of the FCC Rules. These limits are designed to provide reasonable protection against harmful interference when the equipment is operated in a commercial environment. This equipment generates, uses, and can radiate radio frequency energy and, if not installed and used in accordance with the instruction manual, may cause harmful interference to radio communications. Operation of this equipment in a residential area is likely to cause harmful interference in which case the user will be required to correct the interference at his own expense.

**CAUTION** Changes or modifications not expressly approved by the responsible party for compliance could void the user's authority to operate the equipment.

#### **CE Compliance**

**WARNING** This is a Class A product. In a domestic environment, this product may cause radio interference in which case the user may be required to take adequate measures.

## **BACnet Compliance**

Compliance of listed products to requirements of ASHRAE Standard 135 is the responsibility of BACnet International.  $BTL^{\circledR}$  is a registered trademark of BACnet International.

# Appendix A: UC Open XP and UC Open XP IO wire lists

These wire lists represent all the possible points for this application. The points that are actually used in your application depend on the equipment options you select in EquipmentBuilder.

## **UC Open XP wire list**

#### **Open System Network**

**UC Open XP Universal Controller** 

| Project Na | me: |     | Control        | Controller:          |   |  |  |
|------------|-----|-----|----------------|----------------------|---|--|--|
| Location:  |     |     | Networ         | k Number:<br>Idress: | ! |  |  |
| Aux        | 1   | 5V  | Jumper right 2 |                      |   |  |  |
| power 1    |     | 24V | Jumper left 2  |                      |   |  |  |
|            | 2   | GND |                |                      |   |  |  |

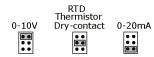

Universal Input Mode Select (Jumper Position of Pins)

| Point/<br>Cable# | Inputs<br>(+) | (G) | Input<br>Type | Jumper<br>Position<br>of Pins | 1/0  | Sensor<br>code | Equipment<br>Name | Point<br>Name |
|------------------|---------------|-----|---------------|-------------------------------|------|----------------|-------------------|---------------|
|                  | 3             | 5   | 0-10          | Upper                         | UI-1 |                |                   |               |
|                  | 3             | 5   | Pulse/Other   | Middle                        |      |                |                   |               |
|                  | 3             | 5   | 4-20          | Lower                         |      |                |                   |               |
|                  | 4             | 5   | 0-10          | Upper                         | UI-2 |                |                   |               |
|                  | 4             | 5   | Pulse/Other   | Middle                        |      |                |                   |               |
|                  | 4             | 5   | 4-20          | Lower                         |      |                |                   |               |
|                  | 6             | 8   | 0-10          | Upper                         | UI-3 |                |                   |               |
|                  | 6             | 8   | Other         | Middle                        |      |                |                   |               |
|                  | 6             | 8   | 4-20          | Lower                         |      |                |                   |               |
|                  | 7             | 8   | 0-10          | Upper                         | UI-4 |                |                   |               |
|                  | 7             | 8   | Other         | Middle                        |      |                |                   |               |
|                  | 7             | 8   | 4-20          | Lower                         |      |                |                   |               |
|                  | 9             | 11  | 0-10          | Upper                         | UI-5 |                |                   |               |
|                  | 9             | 11  | Other         | Middle                        |      |                |                   |               |
|                  | 9             | 11  | 4-20          | Lower                         |      |                |                   |               |
|                  | 10            | 11  | 0-10          | Upper                         | UI-6 |                |                   |               |
|                  | 10            | 11  | Other         | Middle                        |      |                |                   |               |
|                  | 10            | 11  | 4-20          | Lower                         |      |                |                   |               |
|                  | 12            | 14  | 0-10          | Upper                         | UI-7 |                |                   |               |
|                  | 12            | 14  | Other         | Middle                        |      |                |                   |               |
|                  | 12            | 14  | 4-20          | Lower                         |      |                |                   |               |

|        | 13             | 14  | 0-10     | Upper            | UI-8  |        |           |       |
|--------|----------------|-----|----------|------------------|-------|--------|-----------|-------|
|        | 13             | 14  | Other    | Middle           | OFG   |        |           |       |
|        | 13             | 14  | 4-20     | Lower            |       |        |           |       |
|        | 15             | 17  | 0-10     | Upper            | UI-9  |        |           |       |
|        | 15             | 17  | Other    | Middle           |       |        |           |       |
|        | 15             | 17  | 4-20     | Lower            |       |        |           |       |
|        | 16             | 17  | 0-10     | Upper            | UI-10 |        |           |       |
|        | 16             | 17  | Other    | Middle           |       |        |           |       |
|        | 16             | 17  | 4-20     | Lower            |       |        |           |       |
|        | 18             | 20  | 0-10     | Upper            | UI-11 |        |           |       |
|        | 18             | 20  | Other    | Middle           |       |        |           |       |
|        | 18             | 20  | 4-20     | Lower            |       |        |           |       |
|        | 19             | 20  | 0-10     | Upper            | UI-12 |        |           |       |
|        | 19             | 20  | Other    | Middle           |       |        |           |       |
|        | 19             | 20  | 4-20     | Lower            |       |        |           |       |
| Dale+/ | Ameles         | (0) | A Outros | Ironanas Daaldas | 1/0   | Corre  | Faulous   | Dalat |
| Point/ | Analog<br>Outs | (G) | A-Output | Jumper Position  | 1/0   | Sensor | Equipment | Point |
| Cable# | (+)            |     | Туре     | of Pins          |       | code   | Name      | Name  |
|        | 1              | 2   | mA       | Left 2 pins      | A0-1  |        |           |       |
|        | _              |     | Volt     | Right 2 pins     | A0-1  |        |           |       |
|        | 3              | 4   | mA       | Left 2 pins      | A0-2  |        |           |       |
|        |                |     | Volt     | Right 2 pins     |       |        |           |       |
|        | 5              | 6   | 0-10     | N/A              | A0-3  |        |           |       |
|        | 7              | 8   | 0-10     | N/A              | A0-4  |        |           |       |
|        | 9              | 10  | 0-10     | N/A              | A0-5  |        |           |       |
|        | 11             | 12  | 0-10     | N/A              | A0-6  |        |           |       |
|        |                |     |          |                  |       |        |           |       |
| Point/ | Binary         | (G) | B-Output | Jumper Position  | I/O   | Sensor | Equipment | Point |
| Cable# | Outs<br>(+)    |     | Туре     | of Pins          |       | code   | Name      | Name  |
|        | 1              | 2   | N.C.     | N/A              | B0-1  |        |           |       |
|        | 3              | 2   | N.O.     |                  |       |        |           |       |
|        | 4              | 5   | N.C.     | N/A              | B0-2  |        |           |       |
|        | 6              | 5   | N.O.     |                  |       |        |           |       |
|        | 7              | 8   | N.C.     | N/A              | B0-3  |        |           |       |
|        | 9              | 8   | N.O.     | _                |       |        |           |       |
|        | 10             | 11  | N.C.     | N/A              | B0-4  |        |           |       |
|        | 12             | 11  | N.O.     |                  |       |        |           |       |
|        | 13             | 14  | N.C.     | N/A              | B0-5  |        |           |       |
|        | 15             | 14  | N.O.     |                  |       |        |           |       |
|        | 16             | 17  | N.C.     | N/A              | B0-6  |        |           |       |
|        |                |     |          |                  | •     |        |           |       |

**NOTE** Only UI-1 and UI-2 have Pulse Count Ability (meter).

N.O.

17

18

## **UC Open XP IO wire list**

#### **Open System Network** UC Open XP IO Universal Controller Expander **Project Name: Controller:** Location: **Network Number:** MAC Address: Point/ **Point** Inputs (G) Input **Jumper** Sensor **Equipment** Cable# (+) Type **Position** code Name Name of Pins 1 2 ы BI-1 3 4 ы BI-2 5 6 ы BI-3 7 8 ы BI-4 9 10 ы BI-5 12 11 ы BI-6 13 14 ы BI-7 ы BI-8 15 16 1 2 0-5V No Jumper UI-9 Therm/Dry 1 2 Jumper Contact 3 4 0-5V UI-10 No Jumper Therm/Dry 3 4 Jumper Contact 0-5V UI-11 5 6 No Jumper 5 6 Therm/Dry Jumper Contact UI-12 7 8 0-5V No Jumper Therm/Dry 7 8 Jumper Contact No Jumper 9 10 0-5V UI-13 9 10 Therm/Dry Jumper Contact 11 12 0-5V No Jumper UI-14 Therm/Dry 11 12 Jumper Contact 0-5V UI-15 13 14 No Jumper 13 14 Therm/Dry Jumper Contact 0-5V UI-16 15 16 No Jumper 15 16 Therm/Dry Jumper Contact

| Point/<br>Cable# | Binary<br>Outs<br>(+) | ( <b>G</b> ) | B-Output<br>Type | Jumper<br>Position<br>of Pins |      | Sensor<br>code | Equipment<br>Name | Point<br>Name |
|------------------|-----------------------|--------------|------------------|-------------------------------|------|----------------|-------------------|---------------|
|                  | 1                     | 2            | N.O.             | N/A                           | B0-1 |                |                   |               |
|                  | 3                     | 4            | N.O              | N/A                           | B0-2 |                |                   |               |
|                  | 5                     | 6            | N.O.             | N/A                           | B0-3 |                |                   |               |
|                  | 7                     | 8            | N.O.             | N/A                           | B0-4 |                |                   |               |
|                  | 9                     | 10           | N.O.             | N/A                           | B0-5 |                |                   |               |
|                  | 11                    | 12           | N.O.             | N/A                           | B0-6 |                |                   |               |
|                  | 13                    | 14           | N.O.             | N/A                           | B0-7 |                |                   |               |
|                  | 15                    | 16           | N.O.             | N/A                           | B0-8 |                |                   |               |

**NOTE** All inputs can be pulse inputs.

# Appendix B: AHU VAV input and output points list

These wire lists represent all the possible points for this application. The points that are actually used in your application depend on the equipment options you select in EquipmentBuilder.

# AHU VAV inputs and outputs on the UC Open XP

| I/O   | Туре | I/O      | Gnd      | Point Name/                                | Hardware/          | Jumper              |
|-------|------|----------|----------|--------------------------------------------|--------------------|---------------------|
|       |      | Terminal | Terminal | Function                                   | Signal             | Position of<br>Pins |
| UI-1  | BI   | 3        | 5        | Filter Status 1                            | Dry Contact        | Middle              |
| UI-2  | Al   | 4        | 5        | Supply Air Temp/<br>Cold Deck Temp         | 10K Thermistor     | Middle              |
| UI-3  | Al   | 6        | 8        | Mixed Air Temp                             | 10K Thermistor     | Middle              |
| UI-4  | Al   | 7        | 8        | Outdoor Air Temp                           | 5K Thermistor      | Middle              |
| UI-5  | BI   | 9        | 11       | Freezestat                                 | Dry Contact        | Middle              |
| UI-6  | BI   | 10       | 11       | Supply Fan Status                          | Dry Contact        | Middle              |
| UI-7  | Al   | 12       | 14       | Return Air Temp                            | 10K Thermistor     | Middle              |
| UI-8  | Al   | 13       | 14       | Space RH                                   | 4-20mA transmitter | Lower               |
| UI-9  | Al   | 15       | 17       | Duct Static Pressure                       | 4-20mA transmitter | Lower               |
| UI-10 | Al   | 16       | 17       | Indoor Air Quality (CO2)                   | 4-20mA transmitter | Lower               |
| UI-11 | Al   | 18       | 20       | Outdoor Air Quality (CO2)                  | 4-20mA transmitter | Lower               |
| UI-12 | Al   | 19       | 20       | Building Pressure                          | 4-20mA transmitter | Lower               |
|       |      |          |          |                                            |                    |                     |
| BO-1  | ВО   |          | 2        | Supply Fan S/S                             | Relay              | N/A                 |
| B0-2  | ВО   |          | 5        | Humidifier Enable                          | Relay              | N/A                 |
| B0-3  | во   |          | 8        | Return/Exhaust Fan S/S                     | Relay              | N/A                 |
| B0-4  | ВО   |          | 11       | DX Stage 1                                 | Relay              | N/A                 |
| B0-5  | ВО   |          | 14       | DX Stage 2                                 | Relay              | N/A                 |
| B0-6  | ВО   |          | 17       | DX Stage 3                                 | Relay              | N/A                 |
|       |      | T .      | 1-       |                                            |                    |                     |
| AO-1  | AO   | 1        | 2        | Modulating OA Damper                       | 0-10 Volt          | N/A                 |
| AO-2  | AO   | 3        | 4        | Modulating HW Valve/Electric Heat Staging* | 0-10 Volt          | N/A                 |
| AO-3  | AO   | 5        | 6        | Modulating CW Valve/<br>F & B Damper       | 0-10 Volt          | N/A                 |
| AO-4  | AO   | 7        | 8        | Supply Fan VFD                             | 0-10 Volt          | N/A                 |
| AO-5  | AO   | 9        | 10       | Return Fan VFD                             | 0-10 Volt          | N/A                 |
| AO-6  | AO   | 11       | 12       | Preheat Valve/FB Damper                    | 0-10 Volt          | N/A                 |

| I/O | Туре | I/O      | Gnd      | Point Name/ | Hardware/ | Jumper              |
|-----|------|----------|----------|-------------|-----------|---------------------|
|     |      | Terminal | Terminal | Function    | Signal    | Position of<br>Pins |

Legend

Al - Analog Input AO - Analog Output
Bl - Binary Input BO - Binary Output

**NOTE** Connect ZS sensor, SPT sensor, or Wireless Adapter for the Wireless sensor to the Rnet port.

# AHU VAV inputs and outputs on the UC Open XP IO

| I/O   | Туре | Input    | Gnd      | Point Name/                   | Hardware/      | Jumper                   |
|-------|------|----------|----------|-------------------------------|----------------|--------------------------|
|       |      | Terminal | Terminal | Function                      | Signal         | position of<br>terminals |
| BI-1  | BI   | 1        | 2        | Return/Exhaust Fan Status     | Dry Contact    | Middle                   |
| BI-2  | BI   | 3        | 4        | High Duct RH                  | Dry Contact    | Middle                   |
| BI-3  | BI   | 5        | 6        | Fire Shutdown - FSD           | Dry Contact    | Middle                   |
| BI-4  | BI   | 7        | 8        | Smoke Evacuation- EVAC        | Dry Contact    | Middle                   |
| BI-5  | BI   | 9        | 10       | Smoke Pressurization - PRESS  | Dry Contact    | Middle                   |
| BI-6  | BI   | 11       | 12       | Smoke Purge - PURGE           | Dry Contact    | Middle                   |
| BI-7  | BI   | 13       | 14       | Enthaply Switch Input         | Dry Contact    | Middle                   |
| BI-8  |      |          |          |                               |                |                          |
| UI-9  | Al   | 1        | 2        | Preheat Coil Temp             | 10K Thermistor | Middle                   |
| UI-10 |      |          |          |                               |                |                          |
| UI-11 |      |          |          |                               |                |                          |
| UI-12 |      |          |          |                               |                |                          |
| UI-13 |      |          |          |                               |                |                          |
| UI-14 |      |          |          |                               |                |                          |
| UI-15 |      |          |          |                               |                |                          |
| UI-16 | BI   | 15       | 16       | Filter Status 2               | Relay          | N/A                      |
|       |      |          |          |                               |                |                          |
| BO-1  | ВО   | 1        | 2        | F&B 2 Pos Hot Water Valve     | Relay          | N/A                      |
| BO-2  | ВО   | 3        | 4        | F&B 2 Pos Chilled Water Valve | Relay          | N/A                      |
| B0-3  | ВО   | 5        | 6        | DX Stage 4                    | Relay          | N/A                      |
| B0-4  | ВО   | 7        | 8        | DX Stage 5                    | Relay          | N/A                      |
| BO-5  | ВО   | 9        | 10       | DX Stage 6                    | Relay          | N/A                      |
| B0-6  | ВО   | 11       | 12       | Preheat 2 Pos Hot Water valve | Relay          | N/A                      |
| BO-7  | ВО   | 13       | 14       | Smoke Control K1              | Relay          | N/A                      |
| B0-8  | ВО   | 15       | 16       | Smoke Control K2              | Relay          | N/A                      |

<sup>\*</sup> Electric Heat Staging AO is output to a Stage Sequencer

| I/O | Туре | Input<br>Terminal | Gnd<br>Terminal | Point Name/<br>Function | Hardware/<br>Signal | Jumper position of terminals |
|-----|------|-------------------|-----------------|-------------------------|---------------------|------------------------------|
|     |      |                   |                 |                         |                     |                              |

Legend

**UI** - Universal Input **BI** - Binary Input

**BO** - Binary Output

# **Appendix C: AHU CV Open input and output points list**

These wire lists represent all the possible points for this application. The points that are actually used in your application depend on the equipment options you select in EquipmentBuilder.

## AHU CV Open inputs and outputs on the UC Open XP

| I/O   | Туре | I/O      | Gnd      | Point Name/                                   | Hardware/          | Jumper Position |
|-------|------|----------|----------|-----------------------------------------------|--------------------|-----------------|
|       |      | Terminal | Terminal | Function                                      | Signal             | of Pins         |
| UI-1  | BI   | 3        | 5        | Filter Status 1                               | Dry Contact        | Middle          |
| UI-2  | Al   | 4        | 5        | Supply Air Temp/<br>Cold Deck Temp            | 10K Thermistor     | Middle          |
| UI-3  | Al   | 6        | 8        | Mixed Air Temp                                | 10K Thermistor     | Middle          |
| UI-4  | Al   | 7        | 8        | Outdoor Air Temp                              | 5K Thermistor      | Middle          |
| UI-5  | BI   | 9        | 11       | Freezestat                                    | Dry Contact        | Middle          |
| UI-6  | BI   | 10       | 11       | Supply Fan Status                             | Dry Contact        | Middle          |
| UI-7  | Al   | 12       | 14       | Return Air Temp                               | 10K Thermistor     | Middle          |
| UI-8  | Al   | 13       | 14       | Space RH                                      | 4-20mA transmitter | Lower           |
| UI-9  |      |          |          | N/A                                           |                    |                 |
| UI-10 | Al   | 16       | 17       | Indoor Air Quality (CO2)                      | 4-20mA transmitter | Lower           |
| UI-11 | Al   | 18       | 20       | Outdoor Air Quality (CO2)                     | 4-20mA transmitter | Lower           |
| UI-12 |      |          |          | N/A                                           |                    |                 |
| BO-1  | ВО   |          | 2        | Supply Fan S/S                                | Relay              | N/A             |
| BO-1  | BO   |          | 5        | Humidifier Enable                             | Relay              | N/A             |
| B0-2  | ВО   |          | 8        | Return/Exhaust Fan S/S                        | Relay              | N/A             |
|       |      |          | -        | · · · · · · · · · · · · · · · · · · ·         | *                  |                 |
| BO-4  | ВО   |          | 11       | DX Stage 1                                    | Relay              | N/A             |
| BO-5  | ВО   |          | 14       | DX Stage 2                                    | Relay              | N/A             |
| BO-6  | ВО   |          | 17       | DX Stage 3                                    | Relay              | N/A             |
|       | 1.0  |          |          | 14                                            | 0.40.1/. !!        |                 |
| AO-1  | AO   | 1        | 2        | Modulating OA Damper                          | 0-10 Volt          | N/A             |
| AO-2  | AO   | 3        | 4        | Modulating HW Valve/Electric<br>Heat Staging* | 0-10 Volt          | N/A             |
| AO-3  | AO   | 5        | 6        | Modulating CW Valve/<br>F & B Damper          | 0-10 Volt          | N/A             |
| AO-4  |      |          |          | N/A                                           |                    |                 |
| AO-5  |      |          |          | N/A                                           |                    |                 |
| AO-6  | AO   | 11       | 12       | Preheat Valve/FB Damper                       | 0-10 Volt          | N/A             |

| I/O | Туре | I/O      | Gnd      | Point Name/ | Hardware/ | Jumper Position |
|-----|------|----------|----------|-------------|-----------|-----------------|
|     |      | Terminal | Terminal | Function    | Signal    | of Pins         |

Legend

Al - Analog Input AO - Analog Output
Bl - Binary Input BO - Binary Output

**NOTE** Connect ZS sensors, SPT sensors, or the Wireless Adapter for Wireless sensors to the Rnet port.

# AHU CV Open inputs and outputs on the UC Open XP IO

| I/O   | Туре | Input    | Gnd      | Point Name/                   | Hardware/      | Jumper                   |
|-------|------|----------|----------|-------------------------------|----------------|--------------------------|
|       |      | Terminal | Terminal | Function                      | Signal         | position of<br>terminals |
| BI-1  | BI   | 1        | 2        | Return/Exhaust Fan Status     | Dry Contact    | Middle                   |
| BI-2  | BI   | 3        | 4        | High Duct RH                  | Dry Contact    | Middle                   |
| BI-3  | BI   | 5        | 6        | Fire Shutdown - FSD           | Dry Contact    | Middle                   |
| BI-4  | BI   | 7        | 8        | Smoke Evacuation- EVAC        | Dry Contact    | Middle                   |
| BI-5  | BI   | 9        | 10       | Smoke Pressurization - PRESS  | Dry Contact    | Middle                   |
| BI-6  | BI   | 11       | 12       | Smoke Purge - PURGE           | Dry Contact    | Middle                   |
| BI-7  | BI   | 13       | 14       | Enthaply Switch Input         | Dry Contact    | Middle                   |
| BI-8  |      |          |          |                               |                |                          |
| UI-9  | Al   | 1        | 2        | Preheat Coil Temp             | 10K Thermistor | Middle                   |
| UI-10 |      |          |          |                               |                |                          |
| UI-11 |      |          |          |                               |                |                          |
| UI-12 |      |          |          |                               |                |                          |
| UI-13 |      |          |          |                               |                |                          |
| UI-14 |      |          |          |                               |                |                          |
| UI-15 |      |          |          |                               |                |                          |
| UI-16 | BI   | 15       | 16       | Filter Status 2               | Relay          | N/A                      |
|       |      |          |          |                               |                |                          |
| BO-1  | ВО   | 1        | 2        | F&B 2 Pos Hot Water Valve     | Relay          | N/A                      |
| B0-2  | ВО   | 3        | 4        | F&B 2 Pos Chilled Water Valve | Relay          | N/A                      |
| BO-3  | ВО   | 5        | 6        | DX Stage 4                    | Relay          | N/A                      |
| BO-4  | ВО   | 7        | 8        | DX Stage 5                    | Relay          | N/A                      |
| BO-5  | ВО   | 9        | 10       | DX Stage 6                    | Relay          | N/A                      |
| B0-6  | ВО   | 11       | 12       | Preheat 2 Pos Hot Water valve | Relay          | N/A                      |
| BO-7  | ВО   | 13       | 14       | Smoke Control K1              | Relay          | N/A                      |
| B0-8  | ВО   | 15       | 16       | Smoke Control K2              | Relay          | N/A                      |

| I/O                                           | Туре | Input<br>Terminal | Gnd<br>Terminal | Point Name/<br>Function | Hardware/<br>Signal | Jumper position of terminals |
|-----------------------------------------------|------|-------------------|-----------------|-------------------------|---------------------|------------------------------|
| Legend UI - Universal Input BI - Binary Input |      |                   |                 |                         |                     |                              |

**BO** - Binary Output

# **Document revision history**

Important changes to this document are listed below. Minor changes such as typographical or formatting errors are not listed.

| Date                                  | Topic                                                                                                    | Change description                                                                                                    | Code*        |
|---------------------------------------|----------------------------------------------------------------------------------------------------|----------------------------------------------------------------------------------------------------|--------------|
| 2/28/19                               | Wiring inputs and outputs > Analog outputs                                                                                                    | Added information about exceeding certain temperatures                                                                                                    | CO-CC-E      |
|                                       | UC Open XP specifications                                                                                                    | Reworded Rnet port specification and added power supplied by Rnet port.                                                                                    | X-H-CC-O     |
| 1/31/19                               | Wiring devices to the UC Open XP's<br>Rnet port                                                                                                    | Removed star configuration from the first paragraph.                                                                                                    | X-TS-TS-O    |
|                                       | Specifications                                                                                                    | Added surge CAUTION to Protection specification.                                                                                                    | X-TS-AK-E-CC |
|                                       | Wiring devices to the UC Open XP's<br>Rnet port                                                                                                    | Combined overview and wiring on the zone sensors and touchscreen devices. Added TruVu™ ET Display.                                                         | C-D          |
|                                       | Wiring devices to the UC Open XP's<br>Rnet port                                                                                                    | Removed SPT sensor from Input wiring table, added TruVu™ ET Display, and referred user to the device's Installation and Start-up Guide.                    | C-D          |
|                                       | UC Open XP specifications                                                                                                    | Reworded Protection specification and added first paragraph.                                                                                               | X-H-JS-O     |
| 3/26/18                               | What are the UC Open XP and UC Open XP IO                                                                                                    | fixed error on UC Open XP graphic                                                                                                    | C-TS-CI-E    |
| 2/24/17                               |                                                                                                    | Change all "WS" to "wireless".                                                                                                    | C-D          |
| 1/19/17                               | Wireless sensor overview To install the Wireless Adapter for Wireless sensors                                                                                                    | New topics                                                                                                    | C-D          |
|                                       | XP IO  Change all "WS" to "wireless".  V19/17  Wireless sensor overview To install the Wireless Adapter for Wireless sensors  Wiring devices to the UC Open XP's Rnet port  Input wiring specifications To wire the controller to the network  Added BACnet ARC156 connection information.                                                                                                    | C-D                                                                                                    |              |
| Rnet port Input wiring specifications | Added Wireless Adapter for Wireless sensors                                                                                                    | C-D                                                                                                    |              |
|                                       | Wireless sensor overview To install the Wireless Adapter for Wireless sensors  Wiring devices to the UC Open XP's Rnet port  Input wiring specifications  To wire the controller to the network  Wiring for communications.  New topics  Add Wireless Adapter, Wireless sensors  Added Wireless Adapter for Wireless sensors  Added BACnet ARC156 connection information.  Wiring for communications.  Changed from Wiring the UC Open XP to the MS/TP network | C-D                                                                                                    |              |
|                                       | Wiring for communications.                                                                                                    | Changed from Wiring the UC Open XP to the MS/TP network                                                                                                    | C-D          |
|                                       | UC Open XP specifications                                                                                                    | Added BACnet ARC156 port.                                                                                                    | C-D          |
|                                       | What are the UC Open XP and the UC Open XPIO                                                                                                    | Changed UC Open XP to new silkscreen                                                                                                    |              |
| 2/22/16                               | Local access to the UC Open XP                                                                                                    | Added USB Link wiring caution.                                                                                                    | C-TS-RD-E-JH |
| 1/11/16                               | Expander LED's                                                                                                    | New topic                                                                                                    |              |
| 8/4/14                                | UC Open XP specifications                                                                                                    | Maximum number of BACnet third-party integration points using Snap - changed to unlimited, depending on memory                                             | C-D-LJ-O     |
|                                       |                                                                                                    | Power - removed references to BACview                                                                                                    |              |
|                                       |                                                                                                    | Rnet port - added Equipment Touch and removed BACview Rnet port - added note that number of possible ZS sensors you can have with an Equipment Touch is 15 |              |
|                                       |                                                                                                    | Local Access port - removed BACview, added Equipment Touch                                                                                                 |              |
|                                       | Wiring devices to the Rnet port                                                                                                    | Changed from "Wiring a communicating zone sensor to the UC Open XP"                                                                                        |              |
|                                       |                                                                                                    | Removed BACview                                                                                                    |              |
|                                       | Connecting an SPT sensor                                                                                                    | Removed BACview and added Equipment Touch                                                                                                    |              |

Important changes to this document are listed below. Minor changes such as typographical or formatting errors are not listed.

| Date | Topic                                         | Change description                                                                       | Code*       |
|------|-----------------------------------------------|------------------------------------------------------------------------------------------|-------------|
|      | To wire an Equipment Touch to the UC Open XP  | New topic                                                                                |             |
|      | BACview devices                               | Removed references and topics                                                            |             |
|      | Local Access to the UC Open XP                | Removed BACview and added Equipment Touch                                                |             |
|      | To wire the Equipment Touch to the UC Open XP | Added Caution to maintain polarity and use the power supply only for Carrier controllers | C-TS-RD-E   |
|      | Restore factory defaults                      | Added information on using the Factory Defaults jumper                                   | C-D-LJ-E-RD |

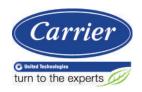

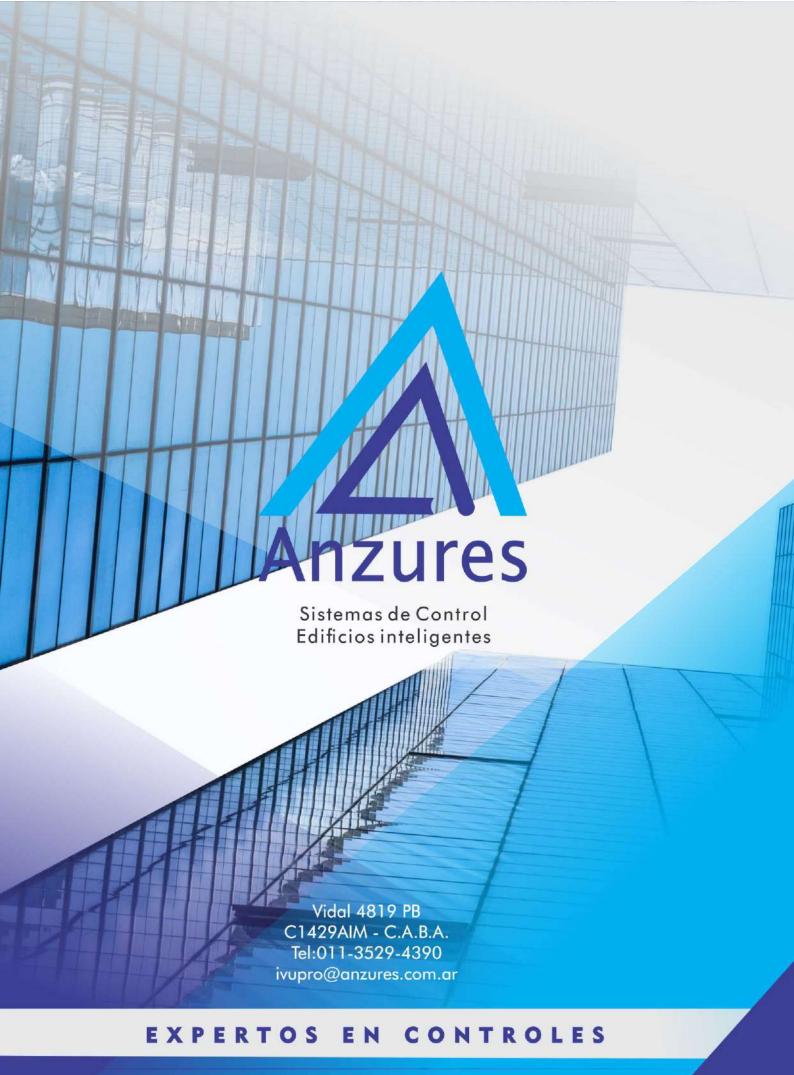

www.anzures.com.ar